#### General Description

# NEXZSCAN II

## Quick Start Guide

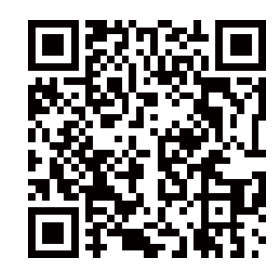

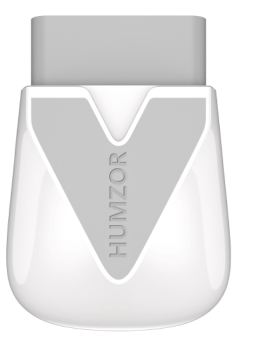

#### Software Downloading

Opening the website:

http://www. humzor. com

Home page>Support page Then find the right software to download and install.

search keyword: NEXZSCAN

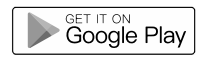

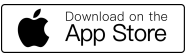

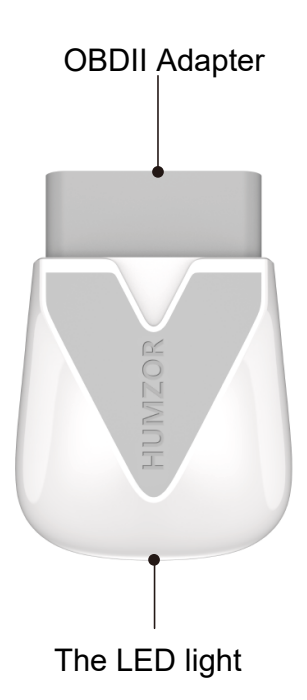

#### Set up on Vehicles

1. Locate the OBDII Port

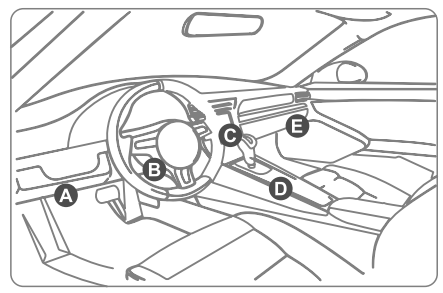

2. Plug in the NEXZSCAN Adapter, and then turn on ignition with key ON

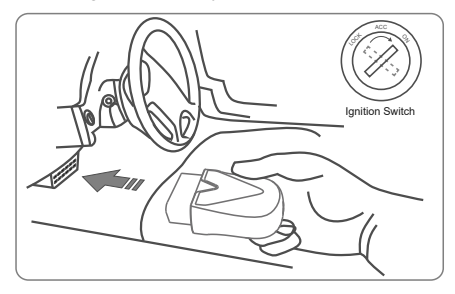

Set up Bluetooth

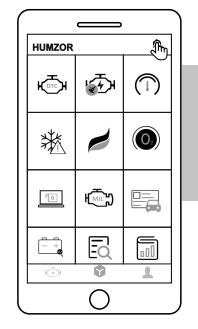

Click the Bluetooth button in the upper right corner to enter the Bluetooth matching page.

Select the corresponding device to connect, and you can start using it after the connection is completed.

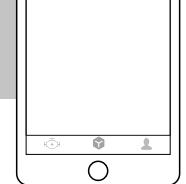

NEXZSCAN

**HUMZOR** 

#### Contact us

Website: www.humzor.com E-mail: service@humzor.com

### **Warranty**

Warranty Ordinance: Limited two year warranty for NEXZSCAN sensor .

No Warranty Provided in Following Conditions:

1. Warranty service is not provided beyond the warranty period.

2. Product damage caused by incorrect installation or improper operation.

#### Technical Parameters:

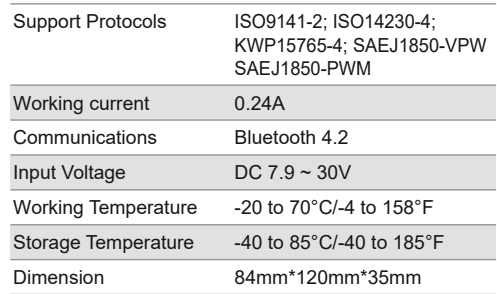

● You may also run the diagnostics with KEY ON engine OFF ● Please connect the bluetooth from NEXZSCAN application ONLY.